## Hoe een gebruiker uit te schakelen door een klantadministrator

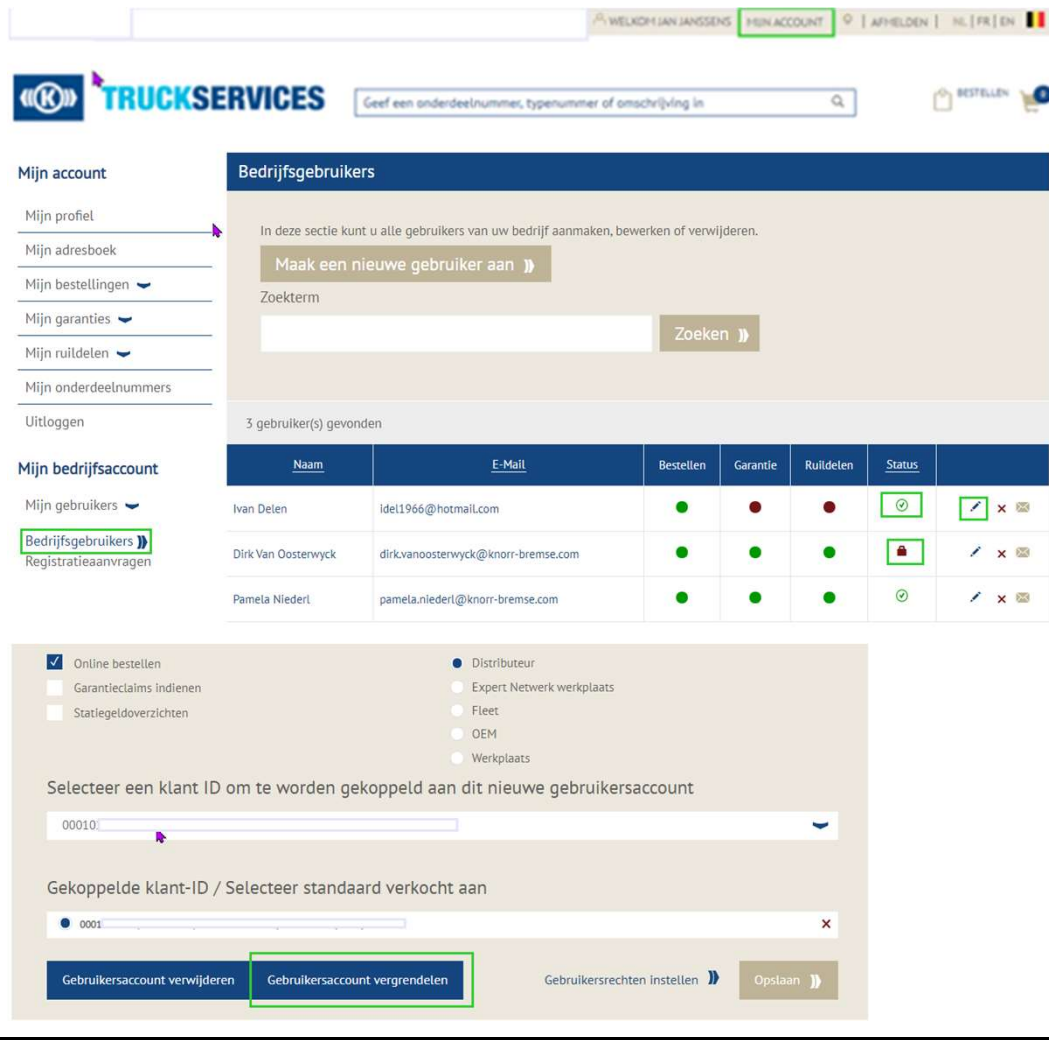

- Ga naar www.mytruckservices.knorr-
- **tadministrator**<br>Ga naar <u>www.mytruckservices.knorr-bremse.com</u> en meldt aan op uw account.<br>Ga na het aanmelden naar **"Mijn Account"**<br>bovenaan rechts op de pagina.<br>Klik op **"Mijn Bedrijfsaccount" >**
- **antadministrator**<br>
 Ga naar <u>www.mytruckservices.knorr-bremse.com</u> en meldt aan op uw account.<br>
 Ga na het aanmelden naar "**Mijn Account"**<br>
 bovenaan rechts op de pagina.<br>
 Klik op "**Mijn Bedrijfsaccount" >**<br>"Mijn geb **tadministrator**<br>Ga naar <u>www.mytruckservices.knorr-bremse.com</u> en meldt aan op uw account.<br>Ga na het aanmelden naar **"Mijn Account"**<br>bovenaan rechts op de pagina.<br>Klik op **"Mijn Bedrijfsaccount" >**<br>**"Mijn gebruikers"** : E **antadministrator**<br> **Compare Standard Compare Standard Standard Standard Standard Standard Compare Standard Standard Standard Standard Compare Standard Compare Standard Standard Standard Standard Standard Standard Standard tadministrator**<br>Ga naar <u>www.mytruckservices.knorr-bremse.com</u> en meldt aan op uw account.<br>Ga na het aanmelden naar **"Mijn Account"**<br>bovenaan rechts op de pagina.<br>Klik op **"Mijn Bedrijfsaccount" >**<br>**"Mijn gebruikers"** : E
- **tadministrator**<br>Ga naar <u>www.mytruckservices.knorr-bremse.com</u> en meldt aan op uw account.<br>Ga na het aanmelden naar **"Mijn Account"**<br>bovenaan rechts op de pagina.<br>Klik op **"Mijn Bedrijfsaccount" >**<br>**"Mijn gebruikers"** : E **antadministrator**<br> **Can and an** www.mytruckservices.knorr-<br> **Demse.com** en meldt aan op uw account.<br> **Can an antare and an** example and an example and an example and the position of the position of the position of the geb **tadministrator**<br>Ga naar www.mytruckservices.knorr-<br>bremse.com en meldt aan op uw account.<br>Ga na het aanmelden naar **"Mijn Account"**<br>bovenaan rechts op de pagina.<br>Klik op **"Mijn Bedrijfsaccount" >**<br>**"Mijn gebruikers"** : Ee **door the antitude of the complement of the standard component of a na het aanmelden naar "Mijn Account"**<br> **Sa na het aanmelden naar "Mijn Account"**<br> **Sa na het aanmelden naar "Mijn Account"**<br> **Sovenaan rechts op de pagina** Ga naar <u>www.mytruckservices.knorr-bremse.com</u> en meldt aan op uw account.<br>Ga na het aanmelden naar **"Mijn Account"**<br>bovenaan rechts op de pagina.<br>Klik op **"Mijn Bedrijfsaccount" > "Mijn gebruikers"** : Een overzicht van al Ga naar www.mytruckservices.knorr-<br>bremse.com en meldt aan op uw account.<br>Ga na het aanmelden naar **"Mijn Account"**<br>bovenaan rechts op de pagina.<br>Klik op **"Mijn Bedrijfsaccount" >**<br>**"Mijn gebruikers"** : Een overzicht van a Ga naar www.mytruckservices.knorr-<br>
bremse.com en meldt aan op uw account.<br>
Ga na het aanmelden naar **"Mijn Account"**<br>
bovenaan rechts op de pagina.<br> **Example 1998 - "Mijn Bedrijfsaccount"**<br> **We "Mijn gebruikers"** : Een ov Ga naar www.mytruckservices.knorr-<br>bremse.com en meldt aan op uw account.<br>Ga na het aanmelden naar **"Mijn Account"**<br>bovenaan rechts op de pagina.<br>Klik op **"Mijn Bedrijfsaccount" >**<br>**"Mijn gebruikers"** : Een overzicht van a
- geactiveerd.

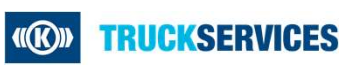